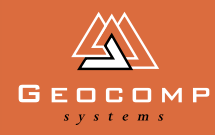

# DIMENSIONS

## [Geocomp10](http://www.geocomp.com.au/geocomp/)

**Geocomp Systems proudly announces the release of its latest application, Geocomp10. A multitude of users have operated the Geocomp program very efficiently and effectively for the past 18 years. The program continues to be accurate and stable. Small wonder that Geocomp10 has been so eagerly awaited.**

Geocomp users include small businesses, government agencies and large corporations. Their staunch commitment to the program means that it continues to be an active part of the surveying, civil engineering and construction industry. Even though it is a DOS program, the refinements of Geocomp10 make it a worthy survey and design ally in the twenty-first century.

Improving such long-lived software is both exciting and arduous at the same time. "In the early years of Geocomp, I could never have imagined that the program could become so widely used and be so successful that we would still be issuing updates in the new century," says Geocomp developer, Brad Quick.

Geocomp

Support

1<sub>800</sub> 800<br>1800 800 754

Geocomp GeoNav<br>GeoNav GeoCalc

Geocomp<br>6 Albert St Stems Pty Ltd<br>2 Albert 3130<br>2 Albert Photos

2-6 Albert St<br><sup>lackburn</sup> St Blackburn 3130 mentalian Melbourne Australia Phone: 461 39811919 Fax: +61 3 9877 8411 Web: xol, 3 rol, 0x, 11<br>Wab: www.geocomp.com.au<br>au. www.geocomp.com.au. Preb. www.yeu.unp.com.au

See Readme.txt PART #GC10.07

"But that is also the program's great strength. It's been put through its paces on all kinds of projects in that time, with many of our users becoming so skilled that they stretch it to its limits."

"We have been able to respond to their needs in all kinds of situations, issuing updates to impove its functionality and flexibility. Geocomp10 is a natural step."

### Features

#### New SDS display options

Show the icon panel on the left hand side (similar to Geocomp 9), or hide it and increase display data area. Switch between modes with a single mouse click. Configure your preferred mode.

#### Data set limit increased more than three times

New maximum limit of points or strings  $= 131,000$  points.

New maximum DTM size  $= 99,999$  points.

#### References on PDF

New Geocomp10 Reference Manual and User's Guide are included on the CD in Acrobat Portable Document Format (PDF). 10

Search for the reference text you require and print out selected pages. (Complete printed manuals are also available: contact Geocomp Systems.)

#### Enhanced Road Design

If you have the Road Design Module, all Road Design options are now also available within SDS.

Geocomp10 also includes two new road design options: 436 and 480.

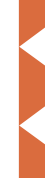

### **SNIPPETS**

#### **Don't be mistaken**

You might have seen recent advertisements from a company called Geocomp Consulting, and naturally have thought of Geocomp Systems, the home of Geocomp.

However, these are two completely separate and different companies. If you are unsure about which company you are dealing with, please contact us here at Geocomp Systems for clarification.

#### **Road to Malaysia**

Paul Fulton has just returned from the Survey 2000 conference in Malaysia, where he shared notes with delegates from the Caribbean, South Africa and all over south-east Asia. While in the country, he travelled to east Malaysia to run Terramodel training courses for roadworks. The courses were attended by construction professionals from companies and government agencies.

## **BUNDUSTRY NEWS**

#### **[Spectra Precision](http://www.trimble.com/)  joins Trimble**

In mid July, the Spectra Precision businesses were acquired by Trimble Navigation Limited.

Spectra Precision is a leading provider of positioning solutions for construction, surveying and agriculture, including Terramodel and Terravista software. Its products include construction lasers, machine control systems, optical survey instruments and software.

The merger is expected to broaden Trimble's portfolio of positioning technologies for the architecture, engineering, construction and agriculture industries.

Steven W. Berglund, Trimble's president and CEO, said "Trimble looks forward to combining the valuable talents and technologies that Spectra Precision has to offer with our product families."

#### **Allan Van Tennis Challenge**

With tournament-winning partner Brad Quick away in Queensland, Jerry Cresp called on Geocomp Systems reserve, Bill Lazaris, to team up with him in this year's Association of Consulting Surveyor Victoria (ACSV) tennis challenge.

The duo trained together, watched Wimbledon for inspiration and toyed with using the Woodies' I-formation to bamboozle the opposition. In a creditable first-up performance, they overcame a few teething troubles and made it to the semi-finals.

"We tried all of Newc's mental techniques ... we raised the bar AND drew a line in the sand, but our run ended there." said Jerry. "It's always a good day out anyway."

Peter Peyton and Brad Riddington were the eventual championship winners.

## **Geocomp 10: New Options**

#### Create a point offset

from a HAL

Create a point from chainage offset and height relative to a horizontal alignment. (SDS 344)

#### Data collectors

New support for Topcon FC6/GTS-700 data collector format.

Extended support for Nikon, Leica, Sokkia and Geodimeter data collectors.

Re-survey known points while on your lunch break! New option 341 drives a connected Geodimeter Auto Tracking System to selected SDS points, and records points at the current target positions until you tell it to stop.

#### Plotting

New option to plot to Hewlett Packard A3 Laser Printer

Menu-based plot setup using SDS 313. No need to answer every question in SDS 93 any more.

Post-process plots to add solid fill regions or replace text. (SDS 510, 514)

#### Mine volumes

Compute all the volumes in an open-cut mine in a single operation. Considers every predefined block, height layer and surface. (SDS 247)

#### Other new options

Look these up to see what they do! 338, 436, 480, 507, 511,512, 517, 518,520, 524, 524, and the more obscure options 339 and 521.

#### GeoNav

A high-resolution hydrographic data acquisition, navigation and processing system for hydrographic survey, dredging and port and harbour mapping and engineering.

Separately licenced.

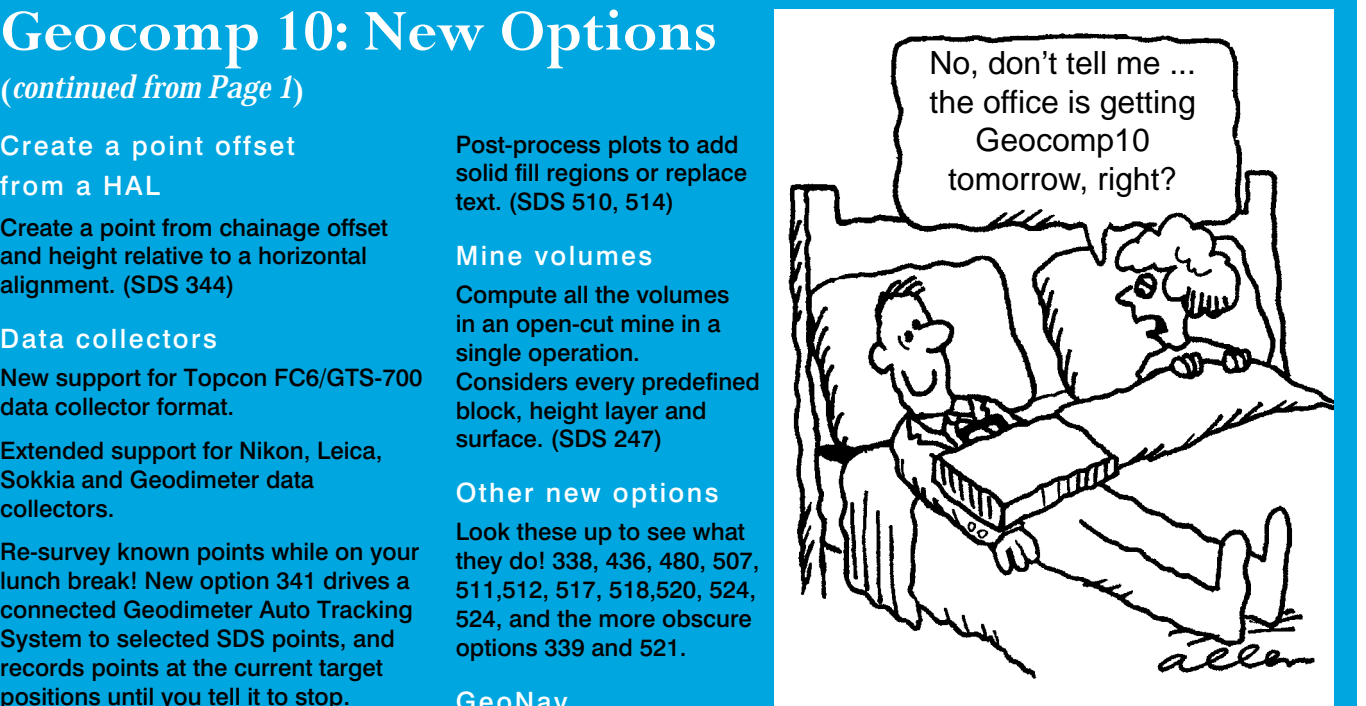

#### GeoCalc 4.20

Converts coordinate data files between most of the commonly[used mapping systems world-wide.](http://www.geocomp.com.au/geocalc/index.html)

32-bit Windows.

## in action

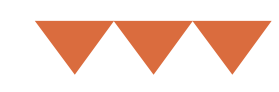

## Powerful designimproves water quality

On a floodplain on the outskirts of Melbourne, a recently completed project is taking a revolutionary approach to the role of wetlands in purifying stormwater run-off.

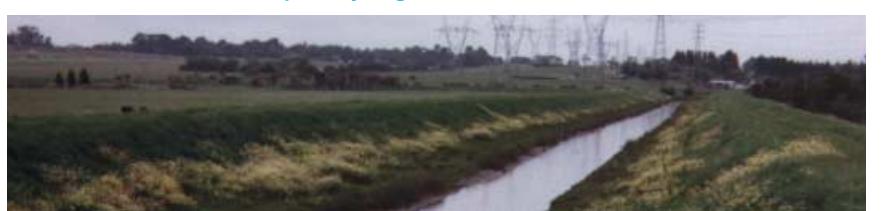

Consultants Grogan Richards are the project and design engineers for a 14 ha site of wetlands, designed to clean the water flowing down Troups Creek before it flows into the Hallam Valley Creek, Narre Warren. However, don't expect that this means constructing some kind of treatment works or purification plant. To the contrary, the plan is to treat the water using environmental means.

#### **Filling in wetlands is a thing of the past**

Mark Roberts, Project Engineer at Grogan Richards, explains, "Under this scheme, the idea is to do the reverse: to create wetlands by allowing Troups Creek to flood into controlled areas."

Until now, levee banks prevented Troups and Hallam Valley creeks from flooding nearby areas: open pasture to the north and low density housing to the south. The project diverts the water into a wetlands system, 2.4 km long.

The wetlands have been designed so that the water meanders through a variety of marshes filtering out the different contaminants. The Troups Creek wetlands retain the water for an average of 72 hours, enough time for the biological and hydraulic processes to remove contaminated waste.

The trick is to increase the distance that the water travels, so that contaminants drop out or are captured along the way. This has been attempted before, but the resulting landforms have been predictably symmetrical engineering solutions.

The Troups Creek project is creating natural-looking wetlands that will become landscape assets rather than purely functional facilities.

#### **"We had to make sure not to inadvertently flood developed areas nearby."**

"This project demanded a complex and accurate design," says Mark.

Terramodel is their software of choice. Grogan Richards have long worked with Geocomp Systems software, using the Geocomp program for many years before moving to Terramodel and Visualizer two years ago.

"We entered our survey data into Terramodel and manipulated it through the design stage," says Mark. "Terramodel extracted cross-sections and long-sections, and created earthworks reports."

"To establish the flood levels and satisfy Melbourne Water's aim to optimise cut and fill volumes, we had to change design levels in the ponds a number of times, which was easy to do using Terramodel."

## WEB SITES

#### The Hydrographic Society <http://www.hydrographicsociety.org/>

Dougie's Colour Charts [http://home.flash.net/~drj2142/pages](http://www.hypersolutions.org/pages/rgbdec.html) /rgbdec.html

A Terramodel help group <http://www.tmhelpgroup.com/>

[Geocomp and Terramodel documents](http://www.geocomp.com.au/support/docs.html) http://www.geocomp.com.au/support /docs.html

Terramodel TML list [http://www.geocomp.com.au/support](http://www.geocomp.com.au/support/tmllist.htm) /tmllist.htm

Terramodel's ability to work with other programs greatly enhanced the accuracy and ease with which Grogan Richards could perform hydraulic modelling on the wetlands and creeks.

#### **Change it, see it, set it out**

"Terramodel does just what you expect it to. Its easy to change the design levels and the variables, and work out the ratios. And the great thing is that you just load the design directly into Visualizer and you can get a real sense of what the project will look like, which is better for us and for our clients."

"In the final stage, Terramodel produced setout points which enabled the contractor to stake out the site."

Just five years ago, it would take twice as long to produce far less sophisticated designs. Better still, the Troups Creek project is now complete and has begun improving the quality of water flowing into the Bay.

*Top: Troups Creek, before construction began. [Below: The inlet from Troups Creek to the wetland, showing the 3 x 900mm pipes to cater for 3.2 cumecs of water.](http://www.grorich.com.au/)*

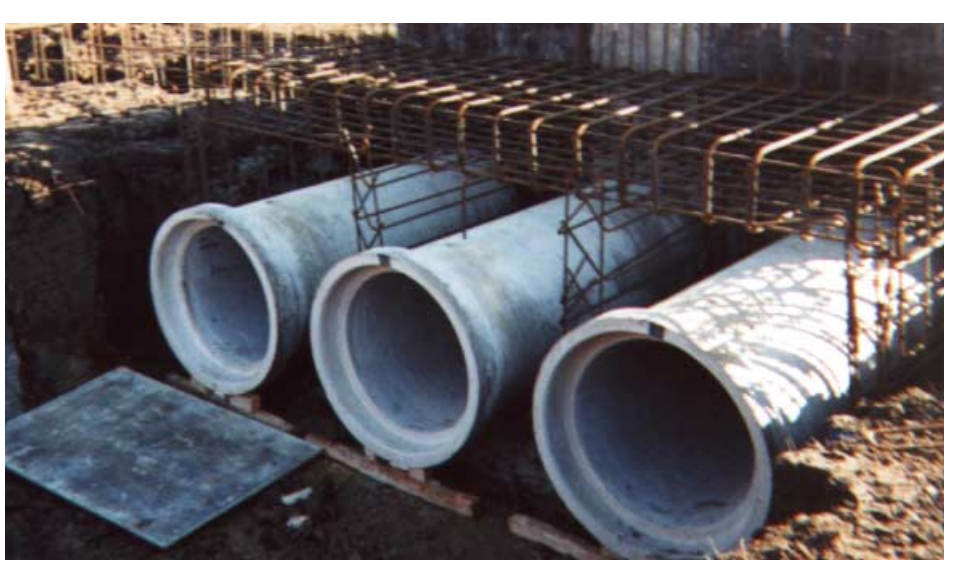

# **EXPERT** EXPER<br>Advice

#### **Hints and tips from our experts**

#### HOT KEYS

If your Geocomp or Terramodel security key is not available when you need it, will this cost you time and money? You could urgently need a key for any of the following reasons:

- the key is stolen
- the key is lost, even temporarily
- the key is at the wrong site
- a sudden requirement for more copies running at the same time
- a sudden requirement for modules you didn't think you'd need
- the key stops working properly.

While asset management, insurance policies and current customer care membership will help in the long term, sometimes you need a solution now.

For these situations, Geocomp Systems has developed the HOT KEY. For A\$400, you can get an inactive Terramodel HOT KEY, plus an activation code timed for 10 days for all the modules you are ever likely to use. At crisis time, just type in the code for a complete Terramodel licence

running, anywhere, anytime of day, any day of the week. There's no need to contact anyone (except maybe your head office). Ten days is plenty of time to order a new permanent licence, move dongles around or process activation code requests.

For Geocomp, you can order an inactive key, but you will need to contact us to issue a code at the time.

Discounts apply for bulk orders: contact Geocomp Systems.

#### Geocomp: controlling your plan grids

To control the pen, linetype and text, use SDS 90 Entity 1045 and 1041.

To omit grid and border, but still clip the plot in SDS97, use Graphics Pen 0.

To omit the grid but show the border, pick an interval of "Border Only".

To show the grid as crosses, set linetype to 0 and pattern length to the tick size.

To clip part of a grid, convert the plot to SDS via DXF, edit the grid strings, then use them in the final plot.

To make the grid a slightly smaller than the paper size, use "Edge of Plot Area".

To make the plot any height and width, define your own paper size.

To have all square grids, enter ranges that are multiples of the grid interval.

#### Arcs as breaklines?

Have you noticed your breaklines and boundaries not taking any notice of arcs?

In Geocomp, simply set the arc-tochord tolerance when you form the DTM or boundary.

In Terramodel, you need to run the ARCBL command to set the tolerance first, before forming the model.

## geocomp steeem:<br>SYSTEMS

2–6 Albert Street, Blackburn 3130 Australia

Tel: +61 3 9877 8400 Fax: +61 3 9877 8411<br>Email: info@geoc info@geocomp.com.au Web site: www.geocomp.com.au

#### **[Upgrade & Support](http://www.geocomp.com.au/contact/) Help Hotlines**

For help with all queries about using our software.

We aim to respond to your call 95% of the time within 30 minutes, and 100% of the time within 2 hours.

Toll free: 1800 800 754 (in Australia) Email: support@geocomp.com.au

8.30 am–6 pm EST every working day

#### **Products**

Geocomp Systems supports:

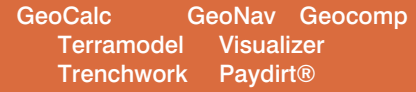

*DIMENSIONS* is published quarterly by Geocomp Systems, Australia. Produced by QWERTYcommunications for Geocomp Systems. Cartoon by Dave Allen.

## [Pic-a-Cap compe](http://www.hydro.navy.gov.au/)tition

On the face of it, the work of the RAN's Hydrographic Office Detached Survey Unit sounds romantic and idyllic: surveying the waters in out-of-the-way places around Australia and Antarctica.

However, for all you desk-bound dreamers, our Pic-a-Cap shows the reality: weeks afloat on flat waters, all of you sharing a tiny boat with loads of equipment.

What do you think is going through the minds of these chaps? What is that look saying ... or not saying?

Attach think bubbles leading to either fellow, and write his thoughts in the large bubble. Fax, post or email your entries (publish-able, please) to Geocomp Systems.

First prize: a book of 10 Hoyts movie vouchers. Winners will be announced in our next issue of Dimensions.

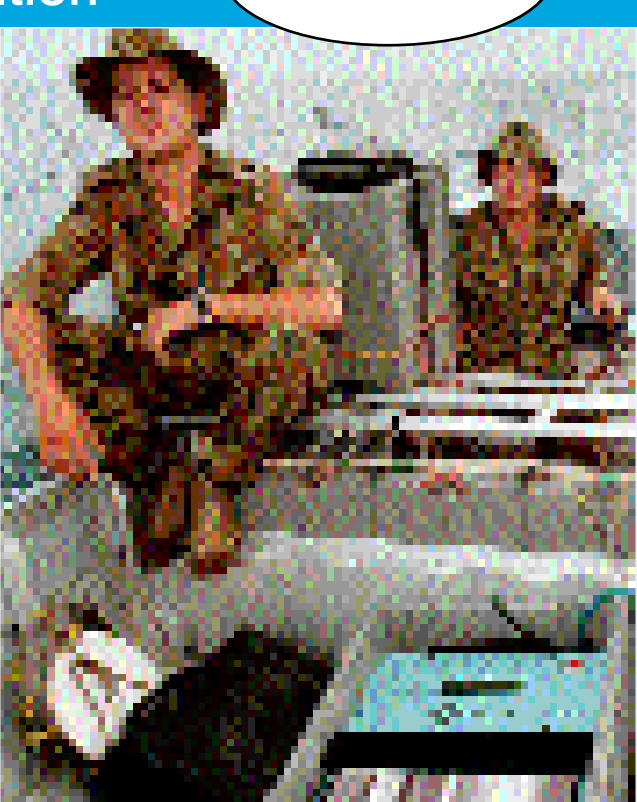